## Инструкция автора для проектов, созданых по шаблону «Родословная»

- 1. Открыть платформу [www.abakusonline.com](http://www.abakusonline.com/) в браузере
- 2. Зайти под своей учетной записью или зарегистрироваться.
- 3. Создать проект на основе шаблона «Родословная» (в меню «Шаблоны»):

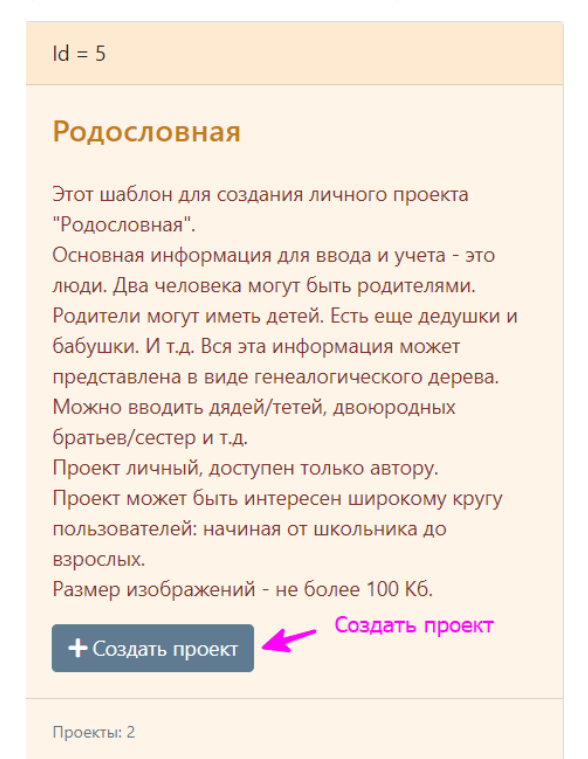

#### 4. Укажите название проекта на трех языках:

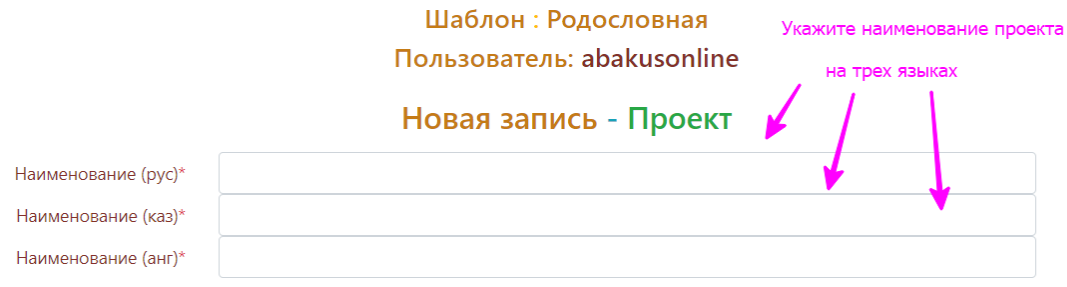

### 5. Введите Полы (Мужской/Женский), Национальности (все национальности своей семьи):

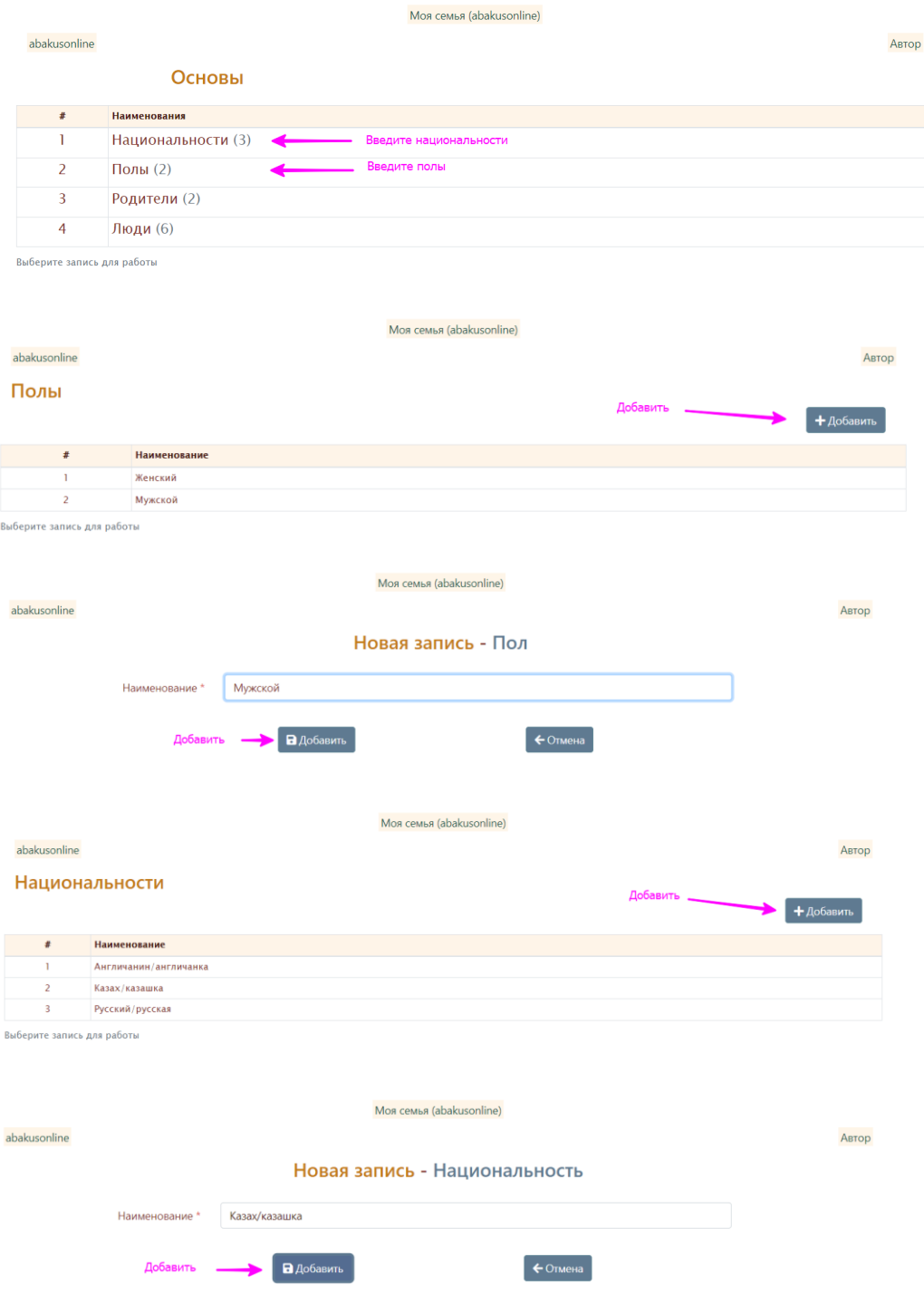

### 6. Добавить людей (без указания родителей):

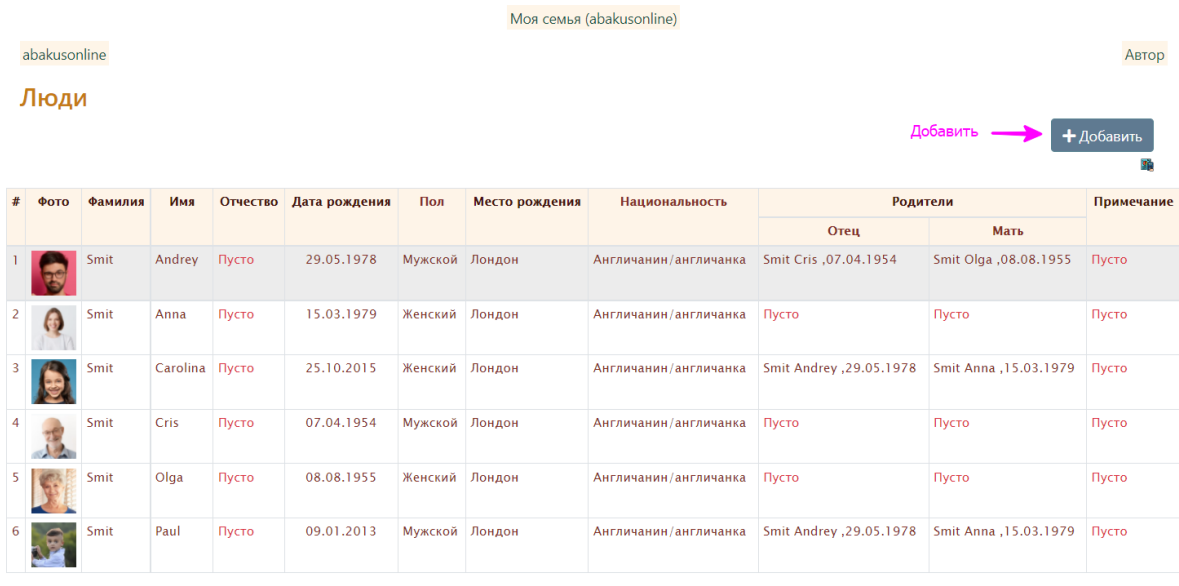

#### Новая запись - Человек

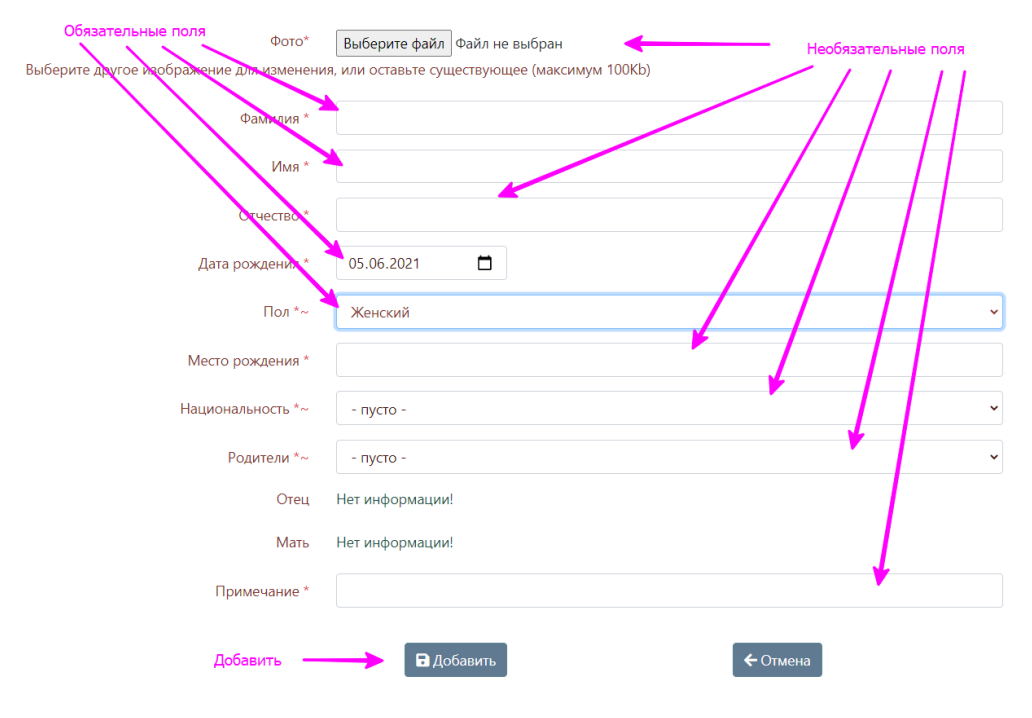

## 7. Добавить родителей (выбрать отца и мать; отметка «Брак» ставится, если родители состоят в браке):

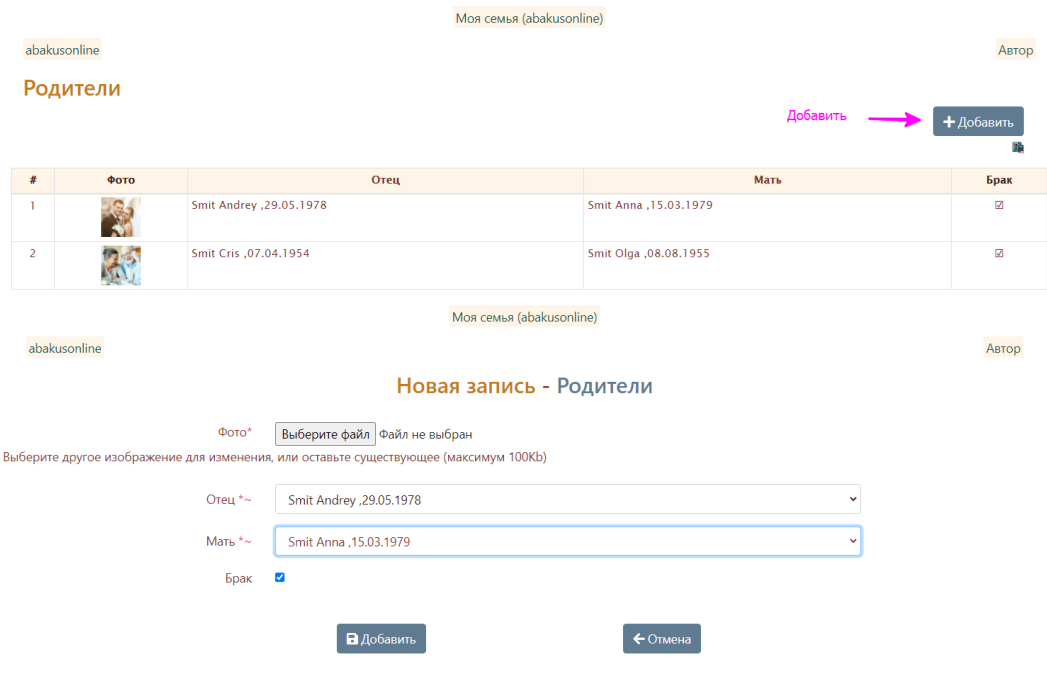

# 8. Вернуться в Люди, проставить родителей:

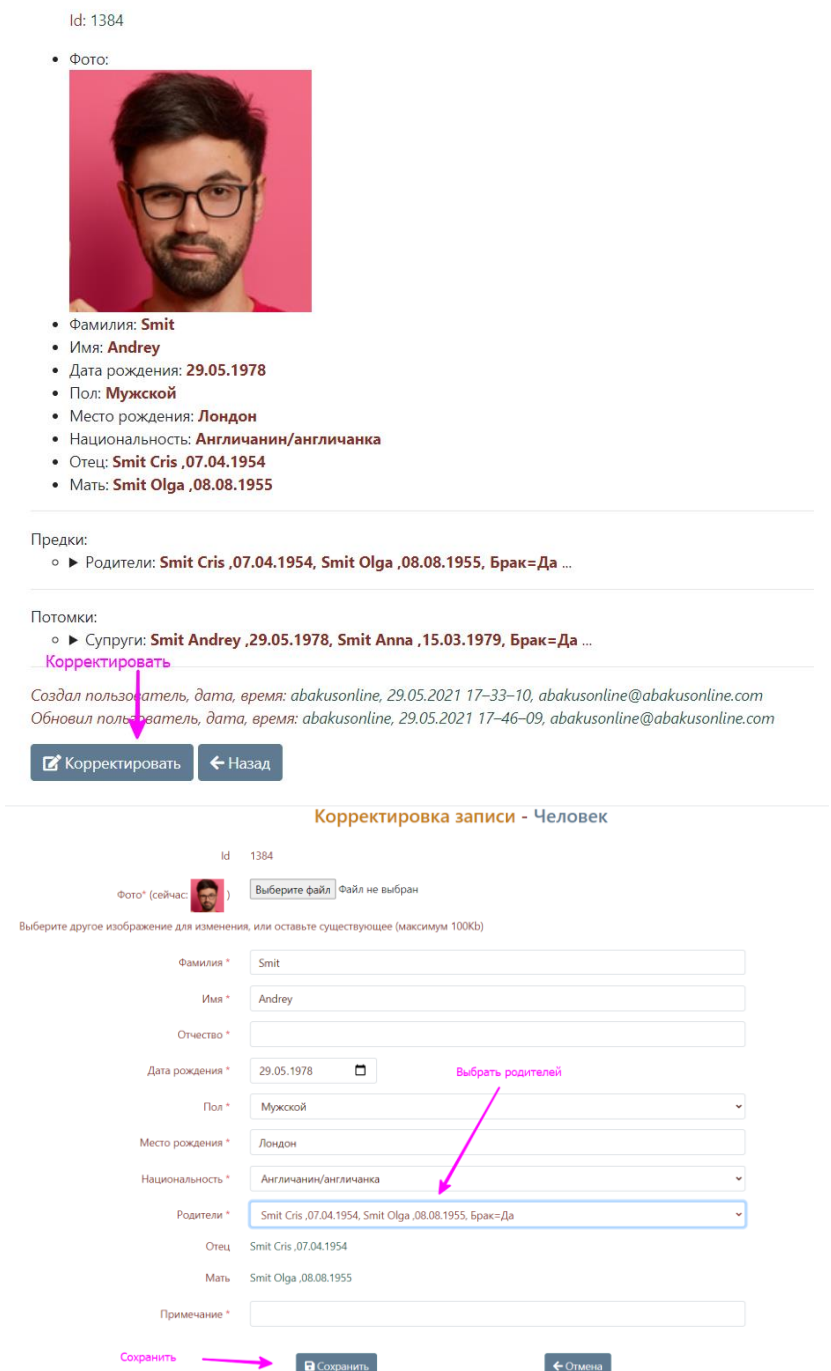

### 9. После ввода всех людей - членов семьи можно просматривать информацию в виде генеалогического дерева:

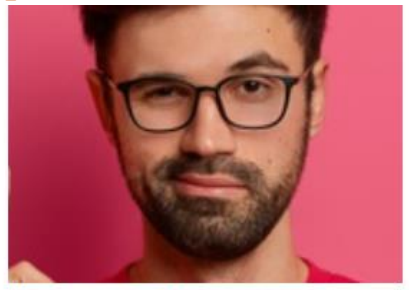

- Фамилия: Smit
- Имя: Andrey
- Дата рождения: 29.05.1978
- Пол: Мужской

Просмотр в виде генеалогического дерева

- Место рождения: Лондон • Национальность: Англичанин/англичанка
- Отец: Smit Cris ,07.04.1954
- Мать: Smit Olga , 08.08.1955

#### Предки:

- У Родители: Smit Cris ,07.04.1954, Smit Olga ,08.08.1955 /Брак=Да ...
	- $\circ$   $\phi$  oro:
	- $\triangleright$  Отец: Smit Cris, 07.04.1954 ...
	- Maть: Smit Olga , 08.08.1955 ...
	- Брак: И

#### Потомки:

- Супруги: Smit Andrey , 29.05.1978, Smit Anna , 15.03.1979, Брак=Да ...
	- о Фото:
	- $\circ$  Брак:  $\checkmark$
	- Ребенок: Smit Carolina , 25.10.2015 ...
	- Ребенок: Smit Paul ,09.01.2013 ...